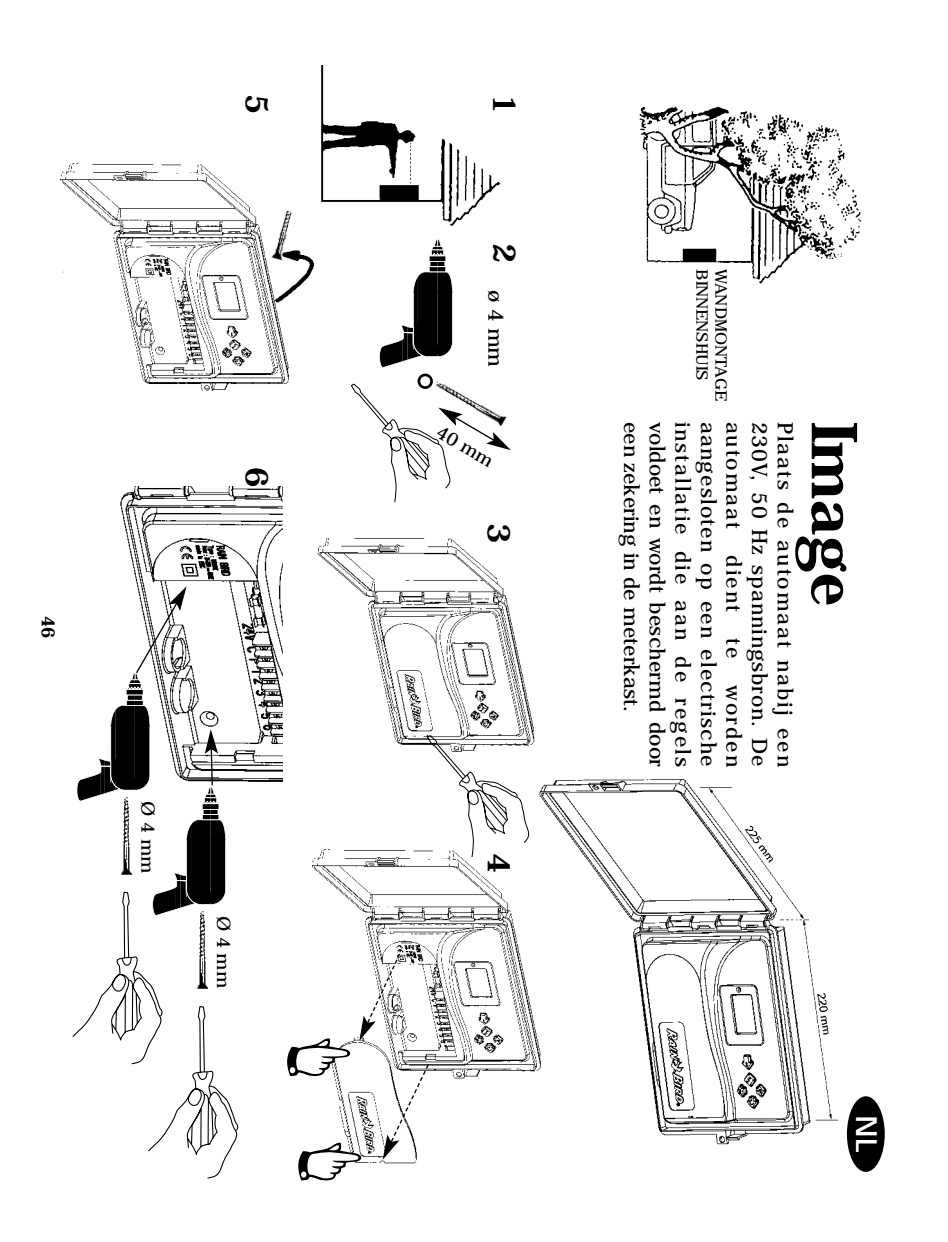

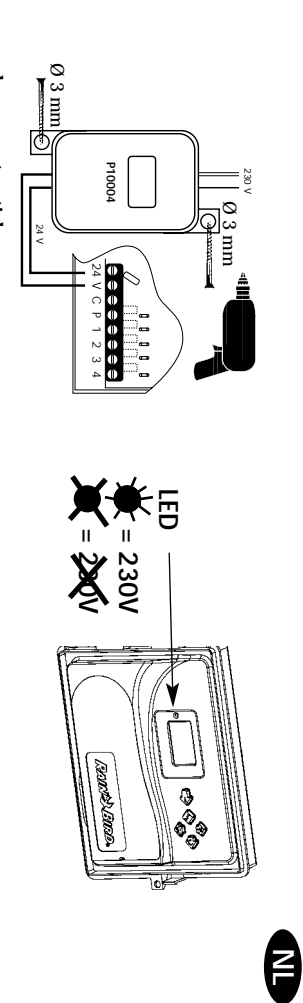

**7**

## **Bedrading naar de magneetventielen**

geschikt is voor installatie ondergronds met laagspanning. Kies de juiste maat Verzeker u ervan dat alle bedrading van de automaat naar de magneetventielen pompstartrelais. U kunt aansluiten 1 Rain Bird magneetventiel per station plus een hoofdventiel of **A** = AFSL<br>**B** = POMP<br>**C** = HOOF<br>**D** = POMP<br>**E** = HOOF<br>**F** = HOOF<br>**F** = HOOF = AFSLUITERPUT = POMPSTARTRELAIS

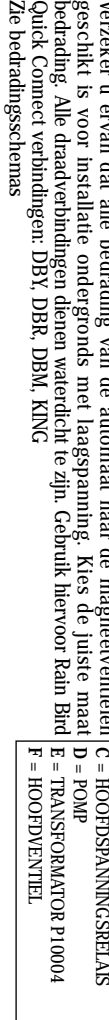

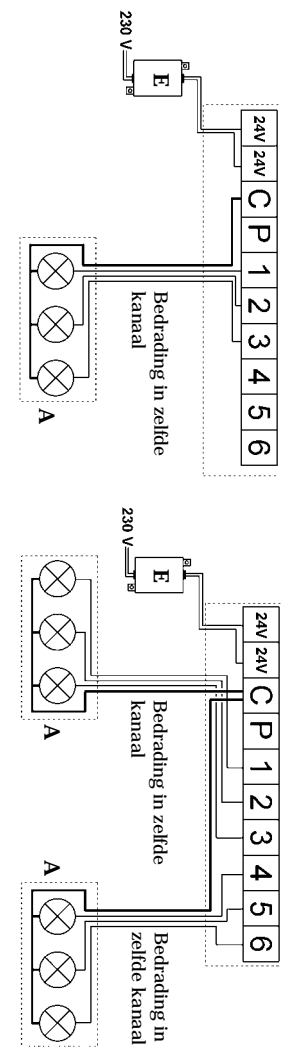

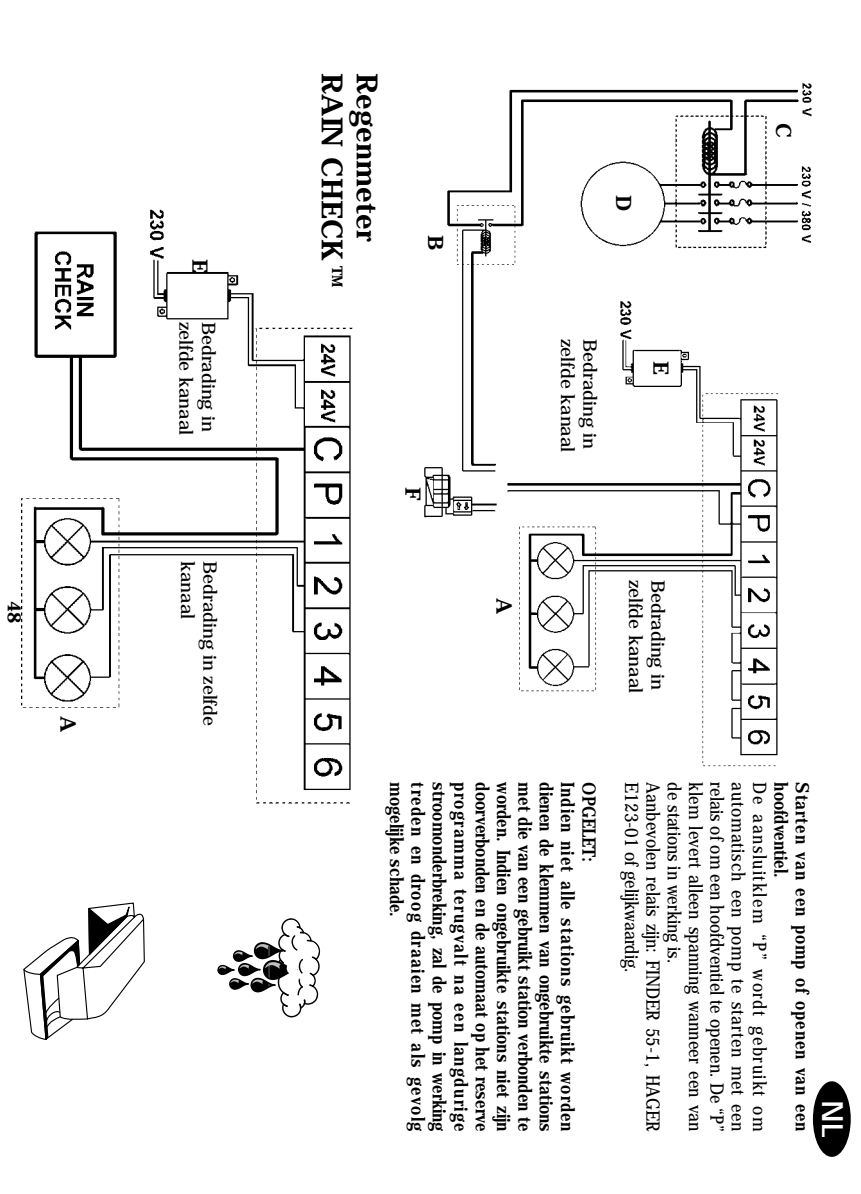

LPVK - 12E<br>Overspanningskit **LPVK - 12E**

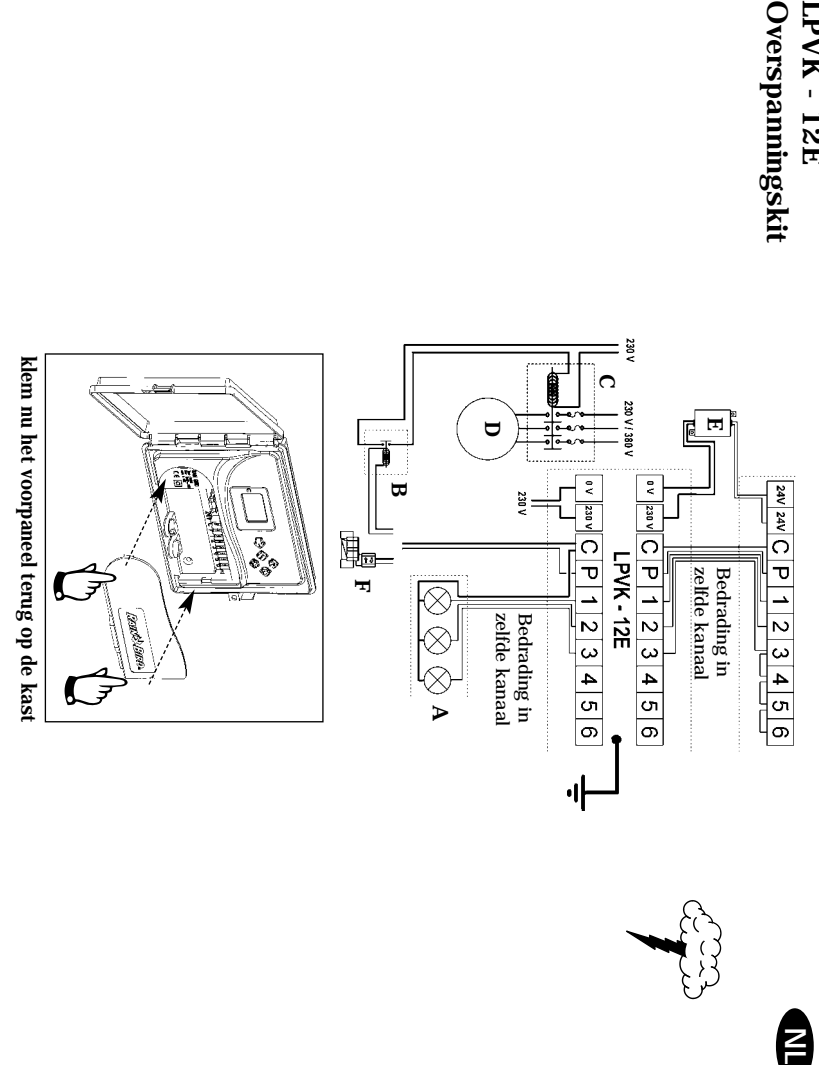

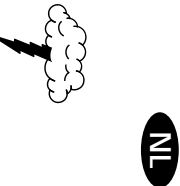

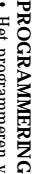

**PROGRAMMERING**<br> **CHEORY ANNERING**<br> **CHEORY ANNERING**<br> **CHEORY AND ALLES**<br> **CHEORY AND ALLES**<br> **CHEORY AND ALLES**<br> **CHEORY AND ALLES**<br> **CHEORY AND ALLES**<br> **CHEORY**<br> **CHEORY**<br> **CHEORY**<br> **CHEORY**<br> **CHEORY**<br> **CHEORY**<br> **CHEOR** menu. Door het herhaaldelijk indrukken van de toets  $\longrightarrow$  komt u • Het programmeren van de IMAGE geschiedt via een rondgaand

wanneer u van het ene scherm naar het volgende gaat door  $\longrightarrow$  in • De programmeergegevens die u invoert worden automatisch bewaard steeds opnieuw bij het begin terug.

Pictogrammen duiden de verschillende functies aan en geven aan welk Pictogrammen duiden de verschillende functies aan en geven aan welk onderdeel u aan het programmeren bent. Om een specifieke functie op te encopen dient pictogram van de gewenste functie op het scherm verschijnt. te roepen dient u meerdere malen op  $\implies$  te drukken tot het onderdeel u aan het programmeren bent. Om een specifieke functie op Pictogrammen duiden de verschillende functies aan en geven aan welk

**D** 

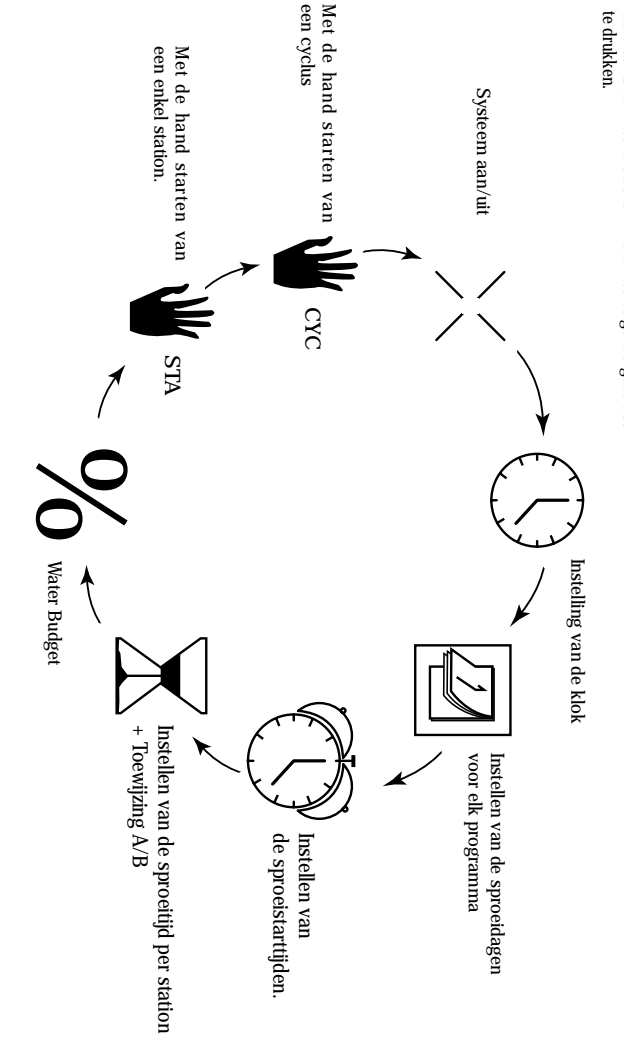

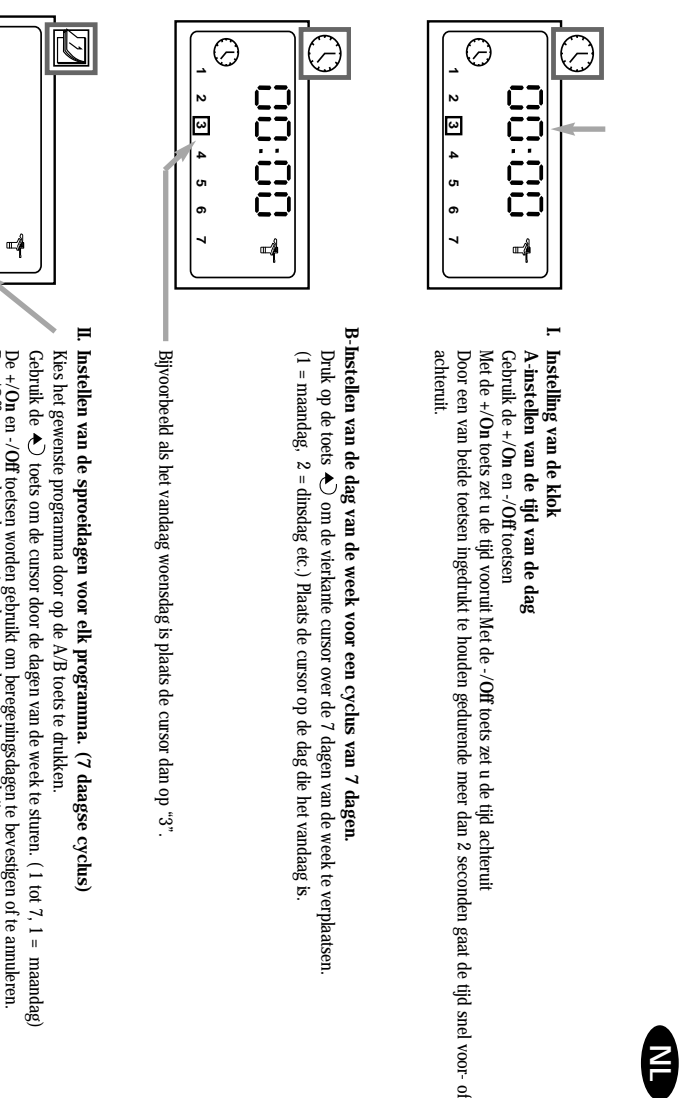

De

**+/On** en **-/Off** to<br>-/**Off** toets amul<br>**1** een beregenin<br>volgens op +/**On** toetsen worden gebruikt om beregeningsdagen te bevestigen of te annuleren. De **-/Off** toets annuleert beregeningsdagen en het vierkant verdwijnt.

vervolgens op Om een beregeningsdag te bevestigen dient de cursor op de gewenste dag geplaatst te worden en gedrukt te worden. Herhaal deze procedure voor het andere programma.

In dit voorbeeld zijn maandag, donderdag en vrijdag beregeningsdagen in programma A

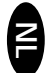

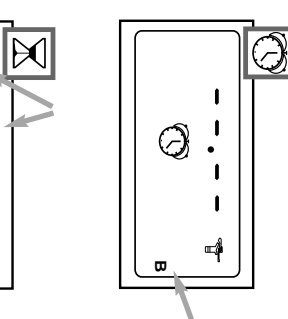

## **III. Instellen van de sproeistarttijden.**

**III. Instellen van de sproeistarttijden.**<br>U kunt een beregeingscychs tot 8 mad per dag starten indien u een voorkeur heeft voor meerdere korte beregeningen<br>Op iedere startijd zulien de stations achteenvolgens in werking t Programmeer nu de starttijden. Programmeer nu de starttijden. Op iedere starttijd zullen de stations achteenvolgens in werking treden gedurende de in stap IV geprogrammeerde looptijd. U kunt een beregeningscyclus tot 8 maal per dag starten indien u een voorkeur heeft voor meerdere korte beregeningen.

Kies eerst het gewenste programma met de **A/B** toets. Gebruik de **+/On** en **-/Off** toetsen om de eerste starttijd in te stellen. Druk dan op de toets om op de volgende starttijd te komen. Herhaal bovenstaande.

Druk op de toets om de inbreng vast te leggen en naar de volgende functie over te gaan.

Druk dan op de  $\bigtriangleup$ ) toets om op de volgende startigit le komen. Herhaal bovenstaande.<br>Druk op de — **D**reets om de inhereng vast te leggen en naar de volgende functie over te gaan<br>LET, OP: het is niet nodig al de 8 star LET OP: het is niet nodig al de 8 starttijden te gebruiken.

De IMAGE plaatst automatisch uw starttijden op chronologische volgorde van 00.00 tot 23.59..

De MACE plaatst automatisch uw startijden op chronologische volgorde van 00.00 tot 23.59..<br>Om een startijd te ammleren laat men met de toets <sub>Ary</sub> de startijden langzaam een na een verschijnen.<br>Wanneer de startijd die u we Wanneer de starttijd die u wenst te annuleren verschijnt houdt dan de toets voor tenminste 2 seconden ingedrukt. Om een starttijd te annuleren laat men met de toets de starttijden langzaam een na een verschijnen.

## **IV-Instellen van de sproeitijd per station**

IV-Instellen van de sproetijd per station<br>Het nummer van het station wordt linksboven op het scherm aangegeven. Leder station dient aan een programma te 1 minuut tot 4 uur in stappen van een minuut. De sproeitijd wordt aangegeven in uren en minuten. volgende station te gaan. Gebruik de toegewezen. Wijs met gebruik van de Het nummer van het station wordt linksboven op het scherm aangegeven. Leder station dient aan een programma te zijn **A/B** toets het stanon aan programma A of B toe. Druk op de  $\blacklozenge$  toets om naar het **+/On** en de **-/Off** toetsen om de beregeningstijd in te stellen van

**A**

 $\qquad \qquad \textbf{---}$ 

 $\frac{1}{10}$ 

뼥

zal de automaat de tweede start "bewaren" en deze uitstellen tot de voorgaande cyclus afgemaakt is. NB : in geval van overlap, d.w.z. dat het eerste programma nog niet afgelopen is op de starttijd van het tweede programma,

### **V-Water Budget**

**%**

beregening bij koel weer te verminderen of bij uitzonderlijk warm weer juist op te voeren. Gebruik de betekend dat ieder station zolang zal sproeien als geprogrammeerd. De Water Budget functie is van nut om van 0 tot 200% af te stellen zonder de tijd van elk station afzonderlijk te verzetten. Een afstelling van 100% De automaat beschikt over een Water Budget functie die wordt gebruikt om de sproeitijden van beide programmas **+/On** en de **- /Off** toetsen om het Water Budget in te stellen met stappen van 10%. Bijvoorbeeld : "80" op het scherm betekend dat u de beregeningstijd van alle stations heeft teruggebracht met 20%.

percentage op alle stations in beide programmas van toepassing is. pictogram zien om aan te geven dat de Water Budget functie gebruikt wordt. Vergeet niet dat het ingestelde tijd verschijnt niet op het in stap IV  $\Delta$  geprogrammeerde scherm. Het scherm bij I  $\cup$  met de klok laat het % Een bijvoorbeeld op 10 minuten geprogrammeerde sproeitijd wordt dan gereduceerd tot 8 minuten. De gewijzigde

**%**

 $\ddot{c}$ 

 $\rightarrow$ 

Het waterbudget kan worden uitgeschakeld door het % scherm op te roepen en dit op 100% te zetten.

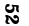

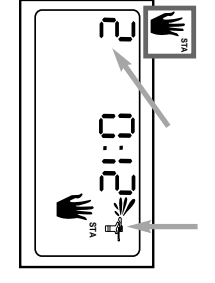

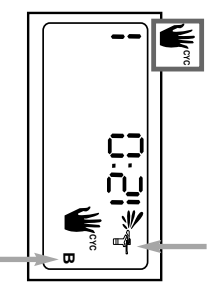

# **VI.Met de hand starten van een enkel station.**

Het nummer van het station staat linksboven op het scherm aangegeven.(voorbeeld station 2).

**B** 

starten druk op de  $\spadesuit$ ) toets totdat nummer 2 verschijnt. Druk dan op Gebruik de  $\blacklozenge$  toets om de andere stations op het scherm te brengen. Voorbeeld: om met de hand station 2 te **+/On**. De beregening begint en dit wordt op **VI. Met de hand starten van een enkel station.**<br>
Het mumner van het station staat linksboven op het scherm aangegeven. (voorbeeld station 2).<br>
Het mumner van het station staat linksboven op het scherm aangegeven. (voorbe het scherm en wordt per minuut afgeteld. (voorbeeld: 12 minuten resterend). het scherm aangegeven met een flikkerende waterstraal. De vooraf geprogrammeerde beregingsduur verschijnt op

enkel station enkel station. Als u de beregening wenst te stoppen voordat de geprogrammeerde looptijd verstreken is, druk dan op de toets. De flikkerende waterstraal verdwijnt. N.B. De Water Budget functie werkt niet bij handstarten van een

## **VII-Met de hand starten van een cyclus.**

programma. Gebruik de Een cyclus bestaat uit de opeenvolgende werking van alle stations die zijn toegewezen aan hetzelfde **A/B** toets om het programma te kiezen. Druk dan op de **+/On** toets om de cyclus de cyclus compleet is druk op of "B". De verlengde of verkorte sproeitijd verschijnt ook op het scherm. Om beregening te stoppen voordat in volgorde op het scherm. Als de Water Budget functie wordt gebruikt verschijnt het % pictogram naast "A" verschijnt op het scherm en de resterende beregeningstijd wordt afgeteld. De resterende stations verschijnen te starten. De waterstraal zal gaan flikkeren. Het nummer van het eerste station van het programma **-/Off**. De automaat keert dan terug naar de tijd van de dag. **NB :** Indien de automaat in de uit stand staat (een niet flikkerend kruis op de sproeier) dan is geen

beregening mogelijk, met de hand of automatisch. Zie stap VIII.

### **VIII-Systeem aan/uit**

兴

Ж

De normale stand is "**aan**""On" wat geprogrammeerde beregening toestaat plaats te vinden. beregeningsschema te wijzigen. U kunt evenwel de beregening stilleggen (bijvoorbeeld bij regenweer) zonder het geprogrammeerde

**-/Off** Breng de sproeier met het knipperende kruis op het scherm. Om beregening te voorkomen druk op de toets. Het kruis knippert nu niet meer. Als u zich door het menu begeeft door op de toets te plaatsvinden, met de hand of automatisch. Om weer terug te keren naar beregening "aan" druk op drukken ziet u dat het niet knipperennde kruis in alle schermen behalve een verschijnt. Geen beregening zal

de toets tot het knipperende kruis op het scherm verschijnt. Druk nu op de **+/On** toets. Het kruis verdwijnt.

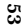

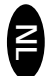

#### **INVITINOOSTIS LIS BIJ STROOMUITVAL**

Als het LED lampje uit is is de LCD blank. Er is dan geen stroomtoevoer. Er vind geen beregening plaats. De Image heeft een ingebouwde electronische geheugencomponent die het beregeningsprogramma voor minstens 24 uur vast dag beregenen, te beginnen 8 uur na terugkeer van de stroomvoorziening. De automaat dient dan weer opnieuw geprogrammeerd te worden. gaan de programmas evenwel verloren. Het noodprogramma zal dan elk station aan programma "A" toekennen en gedurende 10 minuten per electronische geheugencomponent die het beregeningsprogramma voor minstens 24 uur vasthoudt. Wanneer de stroomuitval langer duurt Als het LED lampje uit is is de LCD blank. Er is dan geen stroomtoevoer. Er vind geen beregening plaats. De Image heeft een ingebouwde

## CERTIFICAAT VAN OVEREENSTEMMING MET EUROPESE RICHTLLINEN **CERTIFICAAT VAN OVEREENSTEMMING MET EUROPESE RICHTLIJNEN**

Hierbij verklaar ik dat het apparaat MAGE, een beregeningsautomaat, voldoet aan de Europese trchtlijnen 73/23/CEE en 93/68 voor<br>veiligheid van electrische apparaten en aan de richtlijnen 89/336/CEE, 93/31/CEE en 93/68/CEE veiligheid van electrische apparaten en aan de richtlijnen 89/336/CEE, 93/31/CEE en 93/68/CEE voor electromagnetische verenigbaarheid. Hierbij verklaar ik dat het apparaat IMAGE, een beregeningsautomaat, voldoet aan de Europese richtlijnen 73/23/CEE en 93/68 voor

De toe te passen normen in overeenstemming met de technische dossiers zijn:<br>EN 60065 voor electrische veiligheid<br>EN 50081-1 ed 92 EN 50082-1 ed 92 voor interferentie en voor bestendigheid tegen interferentie. De toe te passen normen in overeenstemming met de technische dossiers zijn:

EN 50081-1 ed 92 EN 50082-1 ed 92 voor interferentie en voor bestendigheid tegen interferentie. EN 60065 voor electrische veiligheid

Het MAGE apparaat wordt gevoed door een 230V~, 50Hz spanningsbron.<br>ALGEMENE INFORMATIE OVER UW MAGE AUTOMAAT STAAT LINKS VAN DE STRIP MET AANSLUTTKLEHMEN. ALGEMENE INFORMATIE OVER UW IMAGE AUTOMAAT STAAT LINKS VAN DE STRIP MET AANSLUITKLEHMEN. Het IMAGE apparaat wordt gevoed door een 230V~, 50Hz spanningsbron.

 $\begin{bmatrix} 1 & 1 \\ 1 & 1 \end{bmatrix}$ Aix en Provence, 13/09/2000<br>Algemeen directeur<br>RAIN BIRD EUROPE RAIN BIRD EUROPE Algemeen directeur Aix en Provence, 13/09/2000